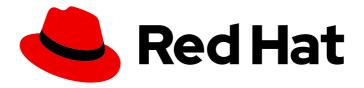

# Red Hat JBoss Enterprise Application Platform 7.4

### How to Set Up SSO with Kerberos

Instructions for configuring and managing single sign-on user access to Red Hat JBoss Enterprise Application Platform using Kerberos.

Last Updated: 2024-01-17

## Red Hat JBoss Enterprise Application Platform 7.4 How to Set Up SSO with Kerberos

Instructions for configuring and managing single sign-on user access to Red Hat JBoss Enterprise Application Platform using Kerberos.

#### **Legal Notice**

Copyright © 2024 Red Hat, Inc.

The text of and illustrations in this document are licensed by Red Hat under a Creative Commons Attribution–Share Alike 3.0 Unported license ("CC-BY-SA"). An explanation of CC-BY-SA is available at

http://creativecommons.org/licenses/by-sa/3.0/

. In accordance with CC-BY-SA, if you distribute this document or an adaptation of it, you must provide the URL for the original version.

Red Hat, as the licensor of this document, waives the right to enforce, and agrees not to assert, Section 4d of CC-BY-SA to the fullest extent permitted by applicable law.

Red Hat, Red Hat Enterprise Linux, the Shadowman logo, the Red Hat logo, JBoss, OpenShift, Fedora, the Infinity logo, and RHCE are trademarks of Red Hat, Inc., registered in the United States and other countries.

Linux <sup>®</sup> is the registered trademark of Linus Torvalds in the United States and other countries.

Java <sup>®</sup> is a registered trademark of Oracle and/or its affiliates.

XFS <sup>®</sup> is a trademark of Silicon Graphics International Corp. or its subsidiaries in the United States and/or other countries.

MySQL ® is a registered trademark of MySQL AB in the United States, the European Union and other countries.

Node.js ® is an official trademark of Joyent. Red Hat is not formally related to or endorsed by the official Joyent Node.js open source or commercial project.

The OpenStack <sup>®</sup> Word Mark and OpenStack logo are either registered trademarks/service marks or trademarks/service marks of the OpenStack Foundation, in the United States and other countries and are used with the OpenStack Foundation's permission. We are not affiliated with, endorsed or sponsored by the OpenStack Foundation, or the OpenStack community.

All other trademarks are the property of their respective owners.

#### **Abstract**

The intent of this guide is to explore the topic of single sign-on (SSO) with Kerberos within Red Hat JBoss Enterprise Application Platform as well as provide a practical guide for setting up SSO with Kerberos in JBoss EAP. Essentially this guide is providing a deeper dive into what SSO with Kerberos is as well as how to set up and configure it within JBoss EAP. Before reading this guide, users should read through the Security Architecture document for Red Hat JBoss Enterprise Application Platform and have a solid understanding of the SSO and Kerberos information presented in that document. This guide also makes use of the JBoss EAP CLI interface for performing configuration changes. For more information on using the CLI for both standalone

JBoss EAP instances as well as JBoss EAP domains, see the JBoss EAP Management CLI Guide. When completing this guide, readers should have a solid, working understanding of SSO and Kerberos, how it relates to JBoss EAP, and how to configure it.

#### **Table of Contents**

| PROVIDING FEEDBACK ON JBOSS EAP DOCUMENTATION                                                                                                    | 3            |
|----------------------------------------------------------------------------------------------------|--------------|
| MAKING OPEN SOURCE MORE INCLUSIVE                                                                                                    | 4            |
| CHAPTER 1. SSO WITH KERBEROS DEEPER DIVE  1.1. WHAT ARE SSO AND KERBEROS?  1.2. KERBEROS COMPONENTS  1.3. ADDITIONAL COMPONENTS                                                              | <b>5</b> 5 6 |
| 1.3.1. SPNEGO<br>1.3.2. JBoss Negotiation                                                                                                    | 6            |
| 1.4. KERBEROS INTEGRATION                                                                                                    | 7            |
| <ul><li>1.5. HOW DOES KERBEROS PROVIDE SSO FOR JBOSS EAP?</li><li>1.5.1. Authentication and Authorization with Kerberos in Desktop-Based SSO</li><li>1.5.2. Kerberos and JBoss EAP</li></ul> | 7<br>7<br>8  |
| CHAPTER 2. HOW TO SET UP SSO FOR JBOSS EAP WITH KERBEROS                                                                                                    | 9            |
| 2.1. REQUIRED COMPONENTS                                                                                                    | 9            |
| 2.1.1. About JBoss Negotiation Toolkit                                                                                                    | 9            |
| 2.2. KERBEROS ENVIRONMENT                                                                                                    | 9            |
| 2.3. DIFFERENCES FROM CONFIGURING PREVIOUS VERSIONS JBOSS EAP                                                                                                    | 9            |
| 2.4. CONFIGURING THE JBOSS EAP INSTANCE                                                                                                    | 10           |
| 2.4.1. Configure the Elytron Subsystem                                                                                                    | 10           |
| 2.4.2. Configure the Legacy Security Subsystem                                                                                                    | 11           |
| 2.5. CONFIGURING THE WEB APPLICATION                                                                                                    | 13           |
| 2.6. ADDITIONAL CONSIDERATIONS FOR ACTIVE DIRECTORY                                                                                                    | 15           |
| 2.6.1. Configuration for Microsoft Windows Domain                                                                                                    | 15           |
| CHAPTER 3. ADDITIONAL FEATURES                                                                                                    | 17           |
| 3.1. ADDING A FORM LOGIN AS A FALLBACK                                                                                                    | 17           |
| 3.1.1. Update Your Application                                                                                                    | 17           |
| 3.1.2. Update the Elytron Subsystem                                                                                                    | 18           |
| 3.1.3. Update the Legacy Security Subsystem                                                                                                    | 19           |
| 3.2. SECURING THE MANAGEMENT INTERFACES WITH KERBEROS                                                                                                    | 19           |
| 3.2.1. Secure the Management Interfaces with Kerberos Using Elytron                                                                                                    | 20           |
| 3.2.2. Secure the Management Interfaces With Kerberos Using Legacy Core Management Authentication                                                                                            | 20           |
|                                                                                                    | 22           |
| 3.3. KERBEROS AUTHENTICATION INTEGRATION FOR REMOTING                                                                                                    | 23           |
| 3.3.1. Kerberos Authentication Integration Using Legacy Security Realms                                                                                                    | 23           |
| 3.3.2. Kerberos Authentication Integration Using Elytron                                                                                                    | 24           |

#### PROVIDING FEEDBACK ON JBOSS EAP DOCUMENTATION

To report an error or to improve our documentation, log in to your Red Hat Jira account and submit an issue. If you do not have a Red Hat Jira account, then you will be prompted to create an account.

#### **Procedure**

- 1. Click the following link to create a ticket.
- 2. Please include the Document URL, the section number and describe the issue.
- 3. Enter a brief description of the issue in the **Summary**.
- 4. Provide a detailed description of the issue or enhancement in the **Description**. Include a URL to where the issue occurs in the documentation.
- 5. Clicking **Submit** creates and routes the issue to the appropriate documentation team.

#### MAKING OPEN SOURCE MORE INCLUSIVE

Red Hat is committed to replacing problematic language in our code, documentation, and web properties. We are beginning with these four terms: master, slave, blacklist, and whitelist. Because of the enormity of this endeavor, these changes will be implemented gradually over several upcoming releases. For more details, see our CTO Chris Wright's message.

#### CHAPTER 1. SSO WITH KERBEROS DEEPER DIVE

#### 1.1. WHAT ARE SSO AND KERBEROS?

A basic background of single sign-on (SSO) and Kerberos is provided in the Single Sign-On section of the JBoss EAP Security Architecture quide.

#### 1.2. KERBEROS COMPONENTS

Kerberos itself is a network protocol that enables authentication for users of client/server applications through the use of secret-key cryptography. Kerberos is usually used for authenticating desktop users on networks, but through the use of some additional tools, it can be used to authenticate users to web applications and to provide SSO for a set of web applications. This essentially allows users who have already authenticated on their desktop network to seamlessly access secured resources in web applications without having to reauthenticate. This concept is known as desktop-based SSO since the user is being authenticated using a desktop-based authentication mechanism, and their authentication token or ticket is being used by the web application as well. This differs from other SSO mechanisms such as browser-based SSO, which authenticates users and issues tokens all through the browser.

The Kerberos protocol defines several components that it uses in authentication and authorization:

#### **Tickets**

A *ticket* is a form of a security token that Kerberos uses for issuing and making authentication and authorization decisions about principals.

#### **Authentication Service**

The authentication service (AS) challenges principals to log in when they first log into the network. The authentication service is responsible for issuing a ticket granting ticket (TGT), which is needed for authenticating against the ticket granting service and subsequent access to secured services and resources.

#### **Ticket Granting Service**

The ticket granting service (TGS) is responsible for issuing service tickets and specific session information to principals and the target server they are attempting to access. This is based on the TGT and destination information provided by the principal. This service ticket and session information is then used to establish a connection to the destination and access the desired secured service or resource.

#### **Key Distribution Center**

The *key distribution center* (KDC) is the component that houses both the TGS and AS. The KDC, along with the client, or principal, and server, or secured service, are the three pieces required to perform Kerberos authentication.

#### **Ticket Granting Ticket**

A ticket granting ticket (TGT) is a type of ticket issued to a principal by the AS. The TGT is granted once a principal successfully authenticates against the AS using their username and password. The TGT is cached locally by the client, but is encrypted such that only the KDC can read it and is unreadable by the client. This allows the AS to securely store authorization data and other information in the TGT for use by the TGS and enables the TGS to make authorization decisions using this data.

#### Service Ticket

A service ticket (ST) is a type of ticket issued to a principal by the TGS based on their TGT and the

intended destination. The principal provides the TGS with their TGT and the intended destination, and the TGS verifies the principal has access to the destination based on the authorization data in the TGT. If successful, the TGS issues an ST to the client for both the client as well as the destination server which is the server containing the secured service or resource. This grants the client access to the destination server. The ST, which is cached by the client and readable by both the client and server, also contains session information that allows the client and server to communicate securely.

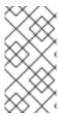

#### **NOTE**

There is a tight relationship between Kerberos and the DNS settings of the network. For instance, certain assumptions are made when clients access the KDC based on the name of the host it is running on. As a result, it is important that all DNS settings in addition to the Kerberos settings are properly configured to ensure that clients can connect.

#### 1.3. ADDITIONAL COMPONENTS

In addition to the Kerberos components, several other items are needed to enable Kerberos SSO with JBoss EAP.

#### **1.3.1. SPNEGO**

Simple and Protected GSSAPI Negotiation Mechanism (SPNEGO) provides a mechanism for extending a Kerberos-based single sign-on environment for use in web applications.

SPNEGO is an authentication method used by a client application to authenticate itself to the server. This technology is used when the client application and server are trying to communicate with each other, but neither are sure of the authentication protocol the other supports. SPNEGO determines the common GSSAPI mechanisms between the client application and the server and then dispatches all further security operations to it.

When an application on a client computer, such as a web browser, attempts to access a protected page on the web server, the server responds that authorization is required. The application then requests a service ticket from the Kerberos KDC. After the ticket is obtained, the application wraps it in a request formatted for SPNEGO, and sends it back to the web application, through the browser. The web container running the deployed web application unpacks the request and attempts to authenticate the ticket. Upon successful authentication, access is granted.

SPNEGO works with all types of Kerberos providers, including the Kerberos service included in Red Hat Enterprise Linux and the Kerberos server, which is an integral part of Microsoft Active Directory.

#### 1.3.2. JBoss Negotiation

JBoss Negotiation is a framework that ships with JBoss EAP that provides an authenticator and Jakarta Authentication login module to support SPNEGO in JBoss EAP. JBoss Negotiation is only used with the legacy **security** subsystem and legacy core management authentication. For more information on Jakarta Authentication login modules, please see the Declarative Security and Jakarta Authentication and Security Domains sections of the JBoss EAP Security Architecture guide.

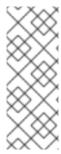

#### **NOTE**

When using JBoss Negotiation to secure certain applications, such as REST web services, one or more sessions may be created and left open for the timeout period, which defaults to 30 minutes, when a client makes a request. This differs from the expected behavior of securing an application using basic authentication, which would leave no open sessions. JBoss Negotiation is implemented to use sessions to maintain the state of the negotiation/connection so the creation of these sessions is expected behavior.

#### 1.4. KERBEROS INTEGRATION

Kerberos is integrated with many operating systems including Linux distributions such as Red Hat Enterprise Linux. Kerberos is also an integral part of Microsoft Active Directory and is supported by Red Hat Directory Server and Red Hat IDM.

#### 1.5. HOW DOES KERBEROS PROVIDE SSO FOR JBOSS EAP?

Kerberos provides desktop-based SSO by issuing tickets from a KDC for use by the client and server. JBoss EAP can integrate with this existing process by using those same tickets in its own authentication and authorization process. Before trying to understand how JBoss EAP can reuse those tickets, it is best to first understand in greater detail how these tickets are issued as well as how authentication and authorization works with Kerberos in desktop-based SSO without JBoss EAP.

#### 1.5.1. Authentication and Authorization with Kerberos in Desktop-Based SSO

To provide authentication and authorization, Kerberos relies on a third party, the KDC, to provide authentication and authorization decisions for clients accessing servers. These decisions happen in three steps:

- 1. Authentication exchange.
  - When a principal first accesses the network or attempts to access a secured service without a ticket granting ticket (TGT), they are challenged to authenticate against the authentication service (AS) with their credentials. The AS validates the user's provided credentials against the configured identity store, and upon successful authentication, the principal is issued a TGT which is cached by the client. The TGT also contains some session information so future communication between the client and KDC is secured.
- 2. Ticket granting, or authorization, exchange.
  - Once the principal has been issued a TGT, they may attempt to access secured services or resources. The principal sends a request to the ticket granting service (TGS), passing the TGT it was issued by the KDC and requesting a service ticket (ST) for a specific destination. The TGS checks the TGT provided by the principal and verifies they have proper permissions to access the requested resource. If successful, the TGS issues an ST for the principal to access that specific destination. The TGS also creates session information for both the client as well as the destination server to allow for secure communication between the two. This session information is encrypted separately such that the client and server can only decrypt its own session information using long-term keys separately provided by the KDC to each, from previous transactions. The TGS then responds to the client with the ST which includes the session information for both the client and server.
- 3. Accessing the server.
  - Now that the principal has an ST for the secured service as well as a mechanism for secure communication to that server, the client may now establish a connection and attempt to access the secured resource. The client starts by passing the ST to the destination server. This ST contains the server component of the session information which it received from the TGS for

that destination. The server attempts to decrypt the session information passed to it by the client, using its long-term key from the KDC. If it succeeds, the client has been successfully authenticated to the server and the server is also considered authenticated to the client. At this point, trust has been established and secured communication between the client and server may proceed.

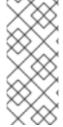

#### NOTE

Despite the fact that unauthorized principals cannot actually use a TGT, a principal will only be issued a TGT after they first successfully authenticate with the AS. Not only does this ensure that only properly authorized principals are ever issued a TGT, it also reduces the ability for unauthorized third parties to obtain TGTs in an attempt to compromise or exploit them, for example using offline dictionary or brute-force attacks.

#### 1.5.2. Kerberos and JBoss EAP

JBoss EAP can integrate with an existing Kerberos desktop-based SSO environment to allow for those same tickets to provide access to web applications hosted on JBoss EAP instances. In a typical setup, a JBoss EAP instance would be configured to use Kerberos authentication with SPNEGO using either the legacy **security** subsystem or the **elytron** subsystem. An application, configured to use SPNEGO authentication, is deployed to that JBoss EAP instance. A user logs in to a desktop, which is governed by Kerberos, and completes an authentication exchange with the KDC. The user then attempts to access a secured resource in the deployed application on that JBoss EAP instance directly using a web browser. JBoss EAP responds that authorization is required to access the secured resource. The web browser obtains the user's TGT ticket and then performs the ticket granting, or authorization, exchange with the KDC to validate the user and obtain a service ticket. Once the ST is returned to the browser, it wraps the ST in a request formatted for SPNEGO, and sends it back to the web application running on JBoss EAP. JBoss EAP then unpacks the SPNEGO request and performs the authentication using the either the legacy **security** subsystem or **elytron** subsystem. If the authentication succeeds, the user is granted access to the secured resource.

## CHAPTER 2. HOW TO SET UP SSO FOR JBOSS EAP WITH KERBEROS

#### 2.1. REQUIRED COMPONENTS

You must have the following components when setting up JBoss EAP for SSO with Kerberos:

- A properly configured Kerberos environment
- A JBoss EAP instance
- A web application

#### 2.1.1. About JBoss Negotiation Toolkit

The JBoss Negotiation Toolkit is a debugging tool to help users debug and test authentication mechanisms before introducing an application into production. It is an unsupported tool but can be very helpful, as SPNEGO can be difficult to configure for web applications.

You can download a prebuilt WAR file of the JBoss Negotiation Toolkit from the JBoss Negotiation Toolkit repository. You should download the version of JBoss Negotiation Toolkit that matches the version of JBoss Negotiation included in JBoss EAP. For example, if you are using JBoss EAP 7.1, which uses JBoss Negotiation 3.0.4.Final-redhat-1, you should use jboss-negotiation-toolkit-3.0.4.Final.war. You can determine which version of JBoss Negotiation is being used by looking at EAP\_HOME/modules/system/layers/base/org/jboss/security/negotiation/main/module.xml.

#### 2.2. KERBEROS ENVIRONMENT

As discussed in How Does Kerberos Provide SSO for JBoss EAP?, Kerberos relies on a third party, the KDC, to provide authentication and authorization decisions. This also requires clients, for example browsers, and their host to be properly configured to authenticate with the KDC. This guide is primarily focused on how to configure JBoss EAP and its hosted web applications, so configuring the KDC and Kerberos domain are not in the scope of this document.

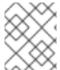

#### NOTE

The subsequent sections assume a KDC and Kerberos domain have already been set up and properly configured.

## 2.3. DIFFERENCES FROM CONFIGURING PREVIOUS VERSIONS JBOSS EAP

There are a few noticeable differences between JBoss EAP 7.2 or higher and earlier versions:

- The NegotiationAuthenticator valve is no longer required in the jboss-web.xml, but there still
  must be <security-constraint> and <login-config> elements defined in the web.xml. These
  are used to decide which resources are secured.
- The auth-method element in the <login-config> element is now a comma-separated list. The
   exact value SPNEGO must be there and should appear first in that list. In cases where FORM
   authentication is desired as a fallback, the exact value would be SPNEGO,FORM.
- The **jboss-deployment-structure.xml** file is not required when using the **elytron** subsystem.

#### 2.4. CONFIGURING THE JBOSS EAP INSTANCE

You can configure an application deployed to JBoss EAP to use either **elytron** or the legacy **security** subsystem, but you cannot configure it to use both.

#### 2.4.1. Configure the Elytron Subsystem

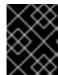

#### **IMPORTANT**

The following steps assume you have a working KDC, Kerberos domain, and browsers configured and working.

1. Configure a **kerberos-security-factory**.

/subsystem=elytron/kerberos-security-factory=krbSF:add(principal="HTTP/host@REALM", path="/path/to/http.keytab", mechanism-oids=[1.2.840.113554.1.2.2, 1.3.6.1.5.5.2])

2. Configure the system properties for Kerberos.

Depending on how your environment is configured, you will need to set some of the system properties below.

| System Property          | Description                                          |
|--------------------------|------------------------------------------------------|
| java.security.krb5.kdc   | The host name of the KDC.                            |
| java.security.krb5.realm | The name of the realm.                               |
| java.security.krb5.conf  | The path to the configuration <b>krb5.conf</b> file. |
| sun.security.krb5.debug  | If <b>true</b> , debugging mode will be enabled.     |

To configure a system property in JBoss EAP using the management CLI:

/ system-property = java.security.krb5.conf: add(value = "/path/to/krb5.conf")

3. Configure an Elytron security realm for assigning roles. The client's Kerberos token will provide the principal, but you need a way to map that principal to a role for your application. There are several ways to accomplish this, but this example creates a filesystem-realm, adds a user to the realm that matches the principal from the Kerberos token, and assigns roles to that user.

/subsystem=elytron/filesystem-realm=exampleFsRealm:add(path=fs-realm-users, relative-to=jboss.server.config.dir)

/subsystem=elytron/filesystem-realm=exampleFsRealm:add-identity(identity=user1@REALM)

/subsystem=elytron/filesystem-realm=exampleFsRealm:add-identity-attribute(identity=user1@REALM, name=Roles, value=["Admin","Guest"])

1. Add a simple-role-decoder.

/subsystem=elytron/simple-role-decoder=from-roles-attribute:add(attribute=Roles)

This **simple-role-decoder** decodes a principal's roles from the **Roles** attribute. You can change this value if your roles are in a different attribute.

2. Configure a **security-domain**.

/subsystem=elytron/security-domain=exampleFsSD:add(realms=[{realm=exampleFsRealm, role-decoder=from-roles-attribute}], default-realm=exampleFsRealm, permission-mapper=default-permission-mapper)

3. Configure an http-authentication-factory that uses the kerberos-security-factory.

/subsystem=elytron/http-authentication-factory=example-krb-http-auth:add(http-server-mechanism-factory=global, security-domain=exampleFsSD, mechanism-configurations=[{mechanism-name=SPNEGO, mechanism-realm-configurations=[{realm-name=exampleFsSD}], credential-security-factory=krbSF}])

4. Configure an **application-security-domain** in the **undertow** subsystem:

/subsystem=undertow/application-security-domain=app-spnego:add(http-authentication-factory=example-krb-http-auth)

#### 2.4.2. Configure the Legacy Security Subsystem

JBoss EAP comes with all the components necessary to use Kerberos, using SPNEGO and JBoss Negotiation, for SSO with deployed applications, but the following configuration changes need to be made:

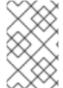

#### NOTE

The management CLI commands shown assume that you are running a JBoss EAP standalone server. For more details on using the management CLI for a JBoss EAP managed domain, see the JBoss EAP *Management CLI Guide*.

Configure the server identity, or host, security domain.
 This security domain authenticates the container itself to the KDC. It needs to use a login module which accepts a static login mechanism since a real user is not involved in this connection. The following example uses a static principal and references a keytab file which contains the credential.

#### **Example: Creating a Server Identity Security Domain**

/subsystem=security/security-domain=host:add(cache-type=default)

/subsystem=security/security-domain=host/authentication=classic:add()

/subsystem=security/security-domain=host/authentication=classic/login-module=Kerberos:add(code=Kerberos, flag=required, module-options=[storeKey=true, refreshKrb5Config=true, useKeyTab=true, principal=host/testserver@MY\_REALM, keyTab=/home/username/service.keytab, doNotPrompt=true, debug=false])

reload

If using the IBM JDK, the options for Kerberos module are different. The **jboss.security.disable.secdomain.option** system property must be set to **true**. See Configure relevant system properties for more information. In addition, the login module should be configured as follows:

#### Example: IBM JDK

/subsystem=security/security-domain=host:add(cache-type=default)

/subsystem=security/security-domain=host/authentication=classic:add()

/subsystem=security/security-domain=host/authentication=classic/login-module=Kerberos:add(code=Kerberos, flag=required, module-options=
[principal=host/testserver@MY\_REALM, keyTab="file:///root/keytab", credsType=acceptor])

reload

For a complete list of options for configuring the **Kerberos** login module, see the JBoss EAP *Login Module Reference*.

2. Configure the web application security domain.

The web application security domain is used to authenticate the individual user to the KDC. There needs to be at least one login module to authenticate the user. There also must be a way to search for the roles to apply to the user. This can be accomplished in many different ways, for example by adding a **<mapping>** that manually maps users to roles, adding a second login module for mapping users to roles, and so on.

The following shows an example web application security domain.

#### Example: Creating a Server Identity Security Domain

/subsystem=security/security-domain=app-spnego:add(cache-type=default)

/subsystem=security/security-domain=app-spnego/authentication=classic:add()

/subsystem=security/security-domain=app-spnego/authentication=classic/login-module=SPNEGO:add(code=SPNEGO, flag=required, module-options=[serverSecurityDomain=host])

reload

For a complete list of options for configuring the **SPNEGO** login module, see the JBoss EAP *Login Module Reference*.

3. Configure relevant system properties.

JBoss EAP offers the ability to configure system properties related to connecting to Kerberos servers. Depending on the KDC, Kerberos Domain, and network configuration, the following system properties may or may not be required.

| Property                                | Description                                                                                                    |
|-----------------------------------------|----------------------------------------------------------------------------------------------------|
| java.security.krb5.kdc                  | The host name of the KDC.                                                                                                    |
| java.security.krb5.realm                | The name of the realm.                                                                                                    |
| java.security.krb5.conf                 | The path to the configuration <b>krb5.conf</b> file.                                                                                                    |
| jboss.security.disable.secdomain.option | When set to <b>true</b> , disables automatic adding of <b>jboss.security.security_domain</b> login module option to login modules declared in the security domain. Must be set to <b>true</b> when using the IBM JDK. |
| sun.security.krb5.debug                 | If <b>true</b> , debugging mode will be enabled.                                                                                                    |

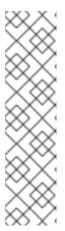

#### **NOTE**

By default, each login module defined in a security domain has the jboss.security.security\_domain module option added to it automatically. This option causes problems with login modules which check to make sure that only known options are defined. The IBM Kerberos login module, com.ibm.security.auth.module.Krb5LoginModule is one of these. This behavior of adding this module option can disabled by setting the jboss.security.disable.secdomain.option system property to true when starting JBoss EAP. This can be accomplished by configuring the <system-properties>, using the management CLI or management console, or by adding - Djboss.security.disable.secdomain.option=true to the startup parameters.

For more information about configuring system properties, see the JBoss EAP *Management CLI Guide*.

#### 2.5. CONFIGURING THE WEB APPLICATION

Once the security domains have been configured, the web application must be configured to use those security domains in order to enable Kerberos authentication. Once the application changes have been made, it can be deployed to the JBoss EAP instance and begin using Kerberos for authentication.

The following updates must be made the application:

- Configure the web.xml to use the SPNEGO authentication method.
   The web.xml file should contain the following:
  - A <security-constraint> with a <web-resource-collection> containing a <url-pattern>
    that maps to the URL pattern of the secured area. Optionally, <security-constraint> may
    also contain an <auth-constraint> stipulating the allowed roles.

- If any roles were specified in the **<auth-constraint>**, those roles should be defined in a **<security-role>**.
- A <login-config> containing a <auth-method> with the exact value of SPNEGO.

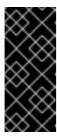

#### **IMPORTANT**

The **<auth-method>** element expects a comma-separated list of specific values. For **SPNEGO** authentication to be properly configured, the *exact* value **SPNEGO** must appear in the **<auth-method>** element and should appear first. Incorporating additional authentication types is discussed in Adding a FORM Login as a Fallback .

The **<security-constraint>** and **<security-role>** elements enable administrators to set up restricted or unrestricted areas based on URL patterns and roles. This allows resources to be secured or unsecured.

#### Example: web.xml File

```
<web-app>
<display-name>App1</display-name>
<description>App1</description>
 <!-- Define a security constraint that requires the Admin role to access resources -->
<security-constraint>
  <display-name>Security Constraint on Conversation</display-name>
  <web-resource-collection>
   <web-resource-name>exampleWebApp</web-resource-name>
   <url-pattern>/*</url-pattern>
  </web-resource-collection>
  <auth-constraint>
   <role-name>Admin</role-name>
  </auth-constraint>
</security-constraint>
 <!-- Define the Login Configuration for this Application -->
<login-config>
  <auth-method>SPNEGO</auth-method>
  <realm-name>SPNEGO</realm-name>
/login-config>
 <!-- Security roles referenced by this web application -->
<security-role>
  <description>Role required to log in to the Application/description>
  <role-name>Admin</role-name>
 </security-role>
</web-app>
```

2. Configure **jboss-web.xml** to use the configured security domain.

The **jboss-web.xml** file should have the following:

- A **<security-domain>** to specify which security domain to use for authentication and authorization.
- Optionally **<jacc-star-role-allow>**, which enables the use of the asterisk character in role-name element in **web.xml** to match multiple role names.

Example: jboss-web.xml File

```
<jboss-web>
  <security-domain>app-spnego</security-domain>
  <jacc-star-role-allow>true</jacc-star-role-allow>
  </jboss-web>
```

3. Add the JBoss Negotiation dependencies to the deployment for the legacy **security** subsystem.

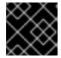

#### **IMPORTANT**

If you are using the **elytron** subsystem, you can skip this step.

A web application using SPNEGO and JBoss Negotiation requires a dependency to be defined in **jboss-deployment-structure.xml** so that the JBoss Negotiation classes can be located. Since JBoss EAP provides all necessary JBoss Negotiation and related classes, the application just needs to declare them as dependencies to use them.

#### Using jboss-deployment-structure.xml to Declare Dependencies

```
<jboss-deployment-structure>
  <deployment>
     <dependencies>
          <module name="org.jboss.security.negotiation"/>
          </dependencies>
          </deployment>
          </jboss-deployment-structure>
```

Alternatively, this dependency may be defined in a **META-INF/MANIFEST.MF** file instead:

#### Using META-INF/MANIFEST.MF to Declare Dependencies

Manifest-Version: 1.0

Dependencies: org.jboss.security.negotiation

#### 2.6. ADDITIONAL CONSIDERATIONS FOR ACTIVE DIRECTORY

This section describes how to configure the accounts required for SPNEGO authentication to be used when JBoss EAP is running on a Microsoft Windows server, which is a part of the Active Directory domain.

In this section, the host name that is used to access the server as is referred to as **HOST\_NAME**, the realm is referred to as **REALM**, the domain is referred to as **DOMAIN**, and the server hosting the JBoss EAP instance is referred to as **MACHINE\_NAME**.

#### 2.6.1. Configuration for Microsoft Windows Domain

1. Clear existing service principal mappings.

On a Microsoft Windows network some mappings are created automatically. Delete the automatically created mappings to map the identity of the server to the service principal for negotiation to take place correctly. The mapping enables the web browser on the client computer to trust the server and attempt SPNEGO. The client computer verifies with the domain controller for a mapping in the form of HTTP/*HOST\_NAME*.

The following are the steps to delete the existing mappings:

List the mapping registered with the domain for the computer using the command:

setspn -L MACHINE\_NAME

Delete the existing mappings using the commands:

setspn -D HTTP/HOST\_NAME MACHINE\_NAME

setspn -D host/HOST\_NAME MACHINE\_NAME

2. Create a host user account.

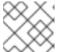

#### NOTE

Ensure the host user name is different from the **MACHINE\_NAME**.

In the rest of the section the host user name is referred to as **USER\_NAME**.

3. Define the mapping between the *USER\_NAME* and *HOST\_NAME*. Run the following command to configure the service principal mapping:

ktpass -princ HTTP/HOST\_NAME@REALM -pass \* [-kvno 0] -mapuser DOMAIN/USER\_NAME -out jboss.keytab -ptype KRB5\_NT\_PRINCIPAL -crypto all

Enter the password for the user name, when prompted.

Verify the mapping by running the following command: setspn -L USER\_NAME.

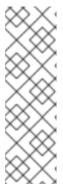

#### NOTE

If you get **KrbException: Specified version of key is not available** errors from the JRE, you might need to set the Key Version to **0**: **-kvno 0**. Note that *REALM* needs to be all in uppercase, while the *HOST\_NAME* should be all lowercase. Also, the *HOST\_NAME* must be a FQDN, and must be a resolvable **A** or **AAAA** record, but not a **CNAME** record.

Using **-crypto all** only works on Windows Server 2008 and later. For Windows Server 2003, you must specify the exact setting.

4. Define the principal within the security domain.

The principal can be defined or updated in the **elytron** or legacy **security** subsystem to **HTTP**/**HOST\_NAME@REALM**.

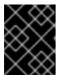

#### **IMPORTANT**

If you make any modification to any user, for example changing options or their password, you must regenerate the **keytab**.

#### **CHAPTER 3. ADDITIONAL FEATURES**

#### 3.1. ADDING A FORM LOGIN AS A FALLBACK

JBoss EAP and applications deployed to it can also configure a FORM login authentication mechanism to use as a fallback. This allows applications to present a login page for authentication in cases where Kerberos/SPNEGO tokens are not present. This authentication happens independent of the Kerberos authentication. As a result, depending on how the FORM login fallback is configured, users may require separate credentials to authenticate by this method.

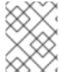

#### NOTE

The fallback to FORM login is available when no SPNEGO or NTLM tokens are present or, when a SPNEGO token is present, but from another KDC.

#### 3.1.1. Update Your Application

The following steps are required to configure your application for FORM login as a fallback:

- Configure JBoss EAP and the web application to use Kerberos and SPNEGO.
   See How to Set Up SSO for JBoss EAP with Kerberos for the steps required to configure JBoss EAP and web applications to use Kerberos and SPNEGO for authentication and authorization.
- 2. Add the login and error pages.

To use FORM login, a login and error page are required. These files are added to web application and are used in the authentication process.

#### Example: login.jsp File

```
<html>
 <head></head>
 <body>
  <form id="login_form" name="login_form" method="post" action="j_security_check"
enctype="application/x-www-form-urlencoded">
   <center> Please login to proceed. </center>
   <div style="margin-left: 15px;">
    <label for="username">Username</label> <br /> <input id="username" type="text"</p>
name="j username"/> 
    <label for="password">Password</label> <br /> <input id="password"</p>
type="password" name="j_password" value=""/> 
    <center> <input id="submit" type="submit" name="submit" value="Login"/> </center>
   </div>
  </form>
 </body>
</html>
```

#### Example: error.jsp File

```
<html>
<head></head>
<body>
```

```
Login failed, please go back and try again.
</body>
</html>
```

#### 3. Modify the web.xml.

After adding the login and error pages to the web application, the **web.xml** must be updated to use these files for FORM login. The *exact* value **FORM** must be added to the **<auth-method>** element. Since **<auth-method>** expects a comma-separated list and order is significant, the *exact* value for **<auth-method>** must be updated to **SPNEGO,FORM**. In addition, a **<form-login-config>** element must be added to **<login-config>** and the paths to the login and error pages specified as **<form-login-page>** and **<form-error-page>** elements.

#### Example: Updated web.xml File

```
<web-app>
 <display-name>App1</display-name>
 <description>App1</description>
 <!-- Define a security constraint that requires the Admin role to access resources -->
 <security-constraint>
  <display-name>Security Constraint on Conversation</display-name>
  <web-resource-collection>
   <web-resource-name>examplesWebApp</web-resource-name>
   <url-pattern>/*</url-pattern>
  </web-resource-collection>
  <auth-constraint>
    <role-name>Admin</role-name>
  </auth-constraint>
 </security-constraint>
 <!-- Define the Login Configuration for this Application -->
 <login-config>
  <auth-method>SPNEGO,FORM</auth-method>
  <realm-name>SPNEGO</realm-name>
  <form-login-config>
   <form-login-page>/login.jsp</form-login-page>
   <form-error-page>/error.jsp</form-error-page>
  </form-login-config>
 <!-- Security roles referenced by this web application -->
 <security-role>
  <description> role required to log in to the Application
  <role-name>Admin</role-name>
 </security-role>
</web-app>
```

#### 3.1.2. Update the Elytron Subsystem

Add a mechanism for FORM authentication in the http-authentication-factory.
 You can use the existing http-authentication-factory you configured for kerberos-based authentication and an additional mechanism for FORM authentication.

 $/subsystem = elytron/http-authentication-factory = example-krb-http-auth: list-add(name=mechanism-configurations, value=\{mechanism-name=FORM\})$ 

2. Add additional fallback principals.

The existing configuration for kerberos-based authentication should already have a security realm configured for mapping principals from kerberos token to roles for the application. You can add additional users for fallback authentication to that realm. For example if you used a **filesystem-realm**, you can simply create a new user with the appropriate roles:

/subsystem=elytron/filesystem-realm=exampleFsRealm:add-identity(identity=fallbackUser1)

/subsystem=elytron/filesystem-realm=exampleFsRealm:set-password(identity=fallbackUser1, clear= {password="password123"})

/subsystem=elytron/filesystem-realm=exampleFsRealm:add-identity-attribute(identity=fallbackUser1, name=Roles, value=["Admin","Guest"])

#### 3.1.3. Update the Legacy Security Subsystem

If you are using the legacy **security** subsystem in JBoss EAP, you must update the security domain for fallback authentication.

The web application security domain must be configured to support a fallback login mechanism. This requires the following steps:

- 1. Add a new security domain to serve as a fallback authentication method.
- 2. Add a **usernamePasswordDomain** module option to the web application security domain that points to the fallback domain.

#### Example: Security Domain Configured with a Fallback Security Domain

/subsystem=security/security-domain=app-fallback:add(cache-type=default)

/subsystem=security/security-domain=app-fallback/authentication=classic:add()

/subsystem=security/security-domain=app-fallback/authentication=classic/login-module=UsersRoles:add(code=UsersRoles, flag=required, module-options= [usersProperties="file:\${jboss.server.config.dir}/fallback-users.properties"], rolesProperties="file:\${jboss.server.config.dir}/fallback-roles.properties"])

/subsystem=security/security-domain=app-spnego/authentication=classic/login-module=SPNEGO:add(code=SPNEGO, flag=required, module-options=[serverSecurityDomain=host])

/subsystem=security/security-domain=app-spnego/authentication=classic/login-module=SPNEGO:map-put(name=module-options, key=usernamePasswordDomain, value=app-fallback)

/subsystem=security/security-domain=app-spnego/authentication=classic/login-module=SPNEGO:map-put(name=module-options, key=password-stacking, value=useFirstPass)

reload

#### 3.2. SECURING THE MANAGEMENT INTERFACES WITH KERBEROS

In addition to providing Kerberos authentication in security domains, JBoss EAP also provides the ability to secure the management interfaces using Kerberos.

#### 3.2.1. Secure the Management Interfaces with Kerberos Using Elytron

To configure Kerberos authentication for the HTTP management interface:

1. Follow the same instructions for configuring Kerberos authentication for applications to create an **http-authentication-factory** that does Kerberos authentication.

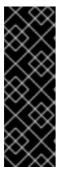

#### **IMPORTANT**

When configuring Kerberos authentication with the management interfaces, it is very important that you pay close attention to the service principal you configure for JBoss EAP to authenticate against the KDC. This service principal takes the form of **service-name/hostname**. JBoss EAP expects **HTTP** to be the service name, for example **HTTP/localhost**, when authenticating against the web-based management console and **remote** to be the service name, for example **remote/localhost**, for the management CLI.

2. Update the management HTTP interface to use the **http-authentication-factory**.

/core-service=management/management-interface=http-interface:write-attribute(name=http-authentication-factory, value=example-krb-http-auth)

To configure Kerberos authentication for SASL authentication for the management CLI:

- 1. Follow the same instructions for configuring Kerberos authentication for applications to create a security domain and **kerberos-security-factory**.
- 2. Add **GSSAPI** to the **configurable-sasl-server-factory**.

 $/subsystem = elytron/configurable-sasl-server-factory = configured: list-add(name=filters, value= \{pattern-filter=GSSAPI\})$ 

3. Create a **sasl-authentication-factory** that uses the security domain and **kerberos-security-factory**.

#### Example: sasl-authentication-factory

/subsystem=elytron/sasl-authentication-factory=example-sasl-auth:add(sasl-server-factory=configured, security-domain=exampleFsSD, mechanism-configurations= [{mechanism-name=GSSAPI, mechanism-realm-configurations=[{realm-name=exampleFsSD}], credential-security-factory=krbSF}])

4. Update the management SASL interface to use the **sasl-authentication-factory**.

#### Example: Update sasl-authentication-factory

/core-service=management/management-interface=http-interface:write-attribute(name=http-upgrade.sasl-authentication-factory, value=example-sasl-auth)

reload

## 3.2.2. Secure the Management Interfaces With Kerberos Using Legacy Core Management Authentication

To enable Kerberos authentication on the management interfaces using legacy core management authentication, the following steps must be performed:

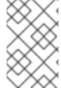

#### **NOTE**

The management CLI commands shown assume that you are running a JBoss EAP standalone server. For more details on using the management CLI for a JBoss EAP managed domain, see the JBoss EAP *Management CLI Guide*.

- Enable the relevant system properties.
   As discussed in a previous section, enable any needed JBoss EAP system properties for connecting to the Kerberos server.
- Add the Kerberos server identity to the security realm.
   Before Kerberos authentication can be used in a security realm, a connection to a Kerberos server must be added. The following example shows how to add a Kerberos server identity to the existing Management Realm. You will need to replace service-name, hostname, and MY-REALM with the appropriate values.

#### Example CLI for Adding a Server Identity to a Security Realm

/core-service=management/security-realm=ManagementRealm/server-identity=kerberos:add()

/core-service=management/security-realm=ManagementRealm/server-identity=kerberos/keytab=service-name\hostname@MY-REALM:add(path=/home\username\service.keytab, debug=true)

reload

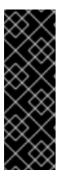

#### **IMPORTANT**

When configuring Kerberos authentication with the management interfaces, it is very important that you pay close attention to the service principal you configure for JBoss EAP to authenticate against the KDC. This service principal takes the form of **service-name/hostname**. JBoss EAP expects **HTTP** to be the service name, for example **HTTP/localhost**, when authenticating against the web-based management console and **remote** to be the service name, for example **remote/localhost**, for the management CLI.

3. Update the authentication method in the security realm.

Once the Kerberos server identity has been properly configured, the authentication method in the security realm needs to be updated to use it.

#### Example: Adding Kerberos Authentication to a Security Realm

/core-service=management/securityrealm=ManagementRealm/authentication=kerberos:add()

reload

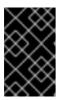

#### **IMPORTANT**

Based on the order in which you have the authentication mechanisms defined in the security realm, JBoss EAP will attempt to authenticate the user in that order when accessing the management interfaces.

4. Secure both interfaces with Kerberos.

In cases where you would like to secure both the web-based management console and management CLI with Kerberos, you need a Kerberos server identity configured for each. To add an additional identity, use the following command.

/core-service=management/security-realm=ManagementRealm/server-identity=kerberos/keytab=remote\hostname@MY-REALM:add(path=/home\username\vermote.keytab, debug=true)

reload

#### 3.2.3. Connecting to the Management Interface

Before attempting to connect to the management interfaces, you need to have a valid Kerberos ticket. If the security realm fails to authenticate a user via Kerberos, when using the legacy security solution, it will attempt to authenticate the user using any of the subsequent methods specified in the <authentication> element. The elytron subsystem behaves similar to the legacy security solution. If the Kerberos authentication mechanism fails, authentication falls back to any other mechanism that you have defined in the authentication factory that is protecting the management interface. Usually, DIGEST or BASIC is used as a fallback.

When you connect to the web-based management console using a browser, the security realm will attempt to authenticate you based on that ticket.

When connecting to the management CLI, you will need to use the -

**Djavax.security.auth.useSubjectCredsOnly=false** parameter, as this allows the GSSAPI implementation to make use of the identity managed at the operating system level. You may also need to use the following parameters based on how your environment is set up:

#### -Djava.security.krb5.realm=REALM\_NAME

Specifies the realm name.

#### -Djava.security.krb5.kdc=KDC\_HOSTNAME

Specifies the location of the KDC.

#### --no-local-auth

Disables local authentication. This is useful if you are attempting to connect to a JBoss EAP instance running on the same machine you are running the script from.

#### **Example Command**

\$ EAP\_HOME/bin/jboss-cli.sh -c -Djavax.security.auth.useSubjectCredsOnly=false --no-local-auth

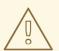

#### **WARNING**

If an HTTP proxy is used between the client and server, it must take care to not share authenticated connections between different authenticated clients to the same server. If this is not honored, then the server can easily lose track of security context associations. A proxy that correctly honors client to server authentication integrity will supply the **Proxy-support: Session- Based-Authentication** HTTP header to the client in HTTP responses from the proxy. The client must *not* utilize the SPNEGO HTTP authentication mechanism through a proxy unless the proxy supplies this header with the **401 Unauthorized** response from the server.

#### 3.3. KERBEROS AUTHENTICATION INTEGRATION FOR REMOTING

In addition to using Kerberos for securing the management interfaces and web applications, you can also configure Kerberos authentication for services accessed via remoting, such as Jakarta Enterprise Beans.

System properties for Kerberos also need to be configured. For more information, see Configure the Elytron Subsystem.

#### 3.3.1. Kerberos Authentication Integration Using Legacy Security Realms

To configure Kerberos authentication, you will need to do the following:

Configure a security domain with remoting and RealmDirect
 You need to configure a security domain for use by the service that is accessed by remoting.
 This security domain needs to make use of both the Remoting login module as well as a
 RealmDirect login module, such as RealmDirect or RealmUsersRoles. Essentially, it should look very similar to the other security domain provided by default. For more details on the specific configuration options of each login module, see the JBoss EAP Login Module Reference.

#### Example: Security Domain with Remoting and RealmDirect Login Modules

/subsystem=security/security-domain=krb-remoting-domain:add()

/subsystem=security/security-domain=krb-remoting-domain/authentication=classic:add()

/subsystem=security/security-domain=krb-remoting-domain/authentication=classic/login-module=Remoting:add(code=Remoting, flag=optional, module-options=[password-stacking=useFirstPass])

/subsystem=security/security-domain=krb-remoting-domain/authentication=classic/login-module=RealmDirect:add(code=RealmDirect, flag=required, module-options=[password-stacking=useFirstPass, realm=krbRealm])

/subsystem=security/security-domain=krb-remoting-domain/mapping=classic:add()

/subsystem=security/security-domain=krb-remoting-domain/mapping=classic/mapping-module=SimpleRoles:add(code=SimpleRoles, type=role, module-options=

["testUser"="testRole"])

reload

 Configure a security realm for Kerberos authentication.
 Setting up a security realm with Kerberos authentication is covered in the Securing the Management Interfaces with Kerberos section.

#### **Example: Security Realm**

/core-service=management/security-realm=krbRealm:add()

/core-service=management/security-realm=krbRealm/server-identity=kerberos:add()

 $/core-service=management/security-realm=krbRealm/server-identity=kerberos/keytab=remote\\/localhost@JBOSS.ORG:add(path=\\path\\/to\\/remote.keytab, debug=true)$ 

/core-service=management/security-realm=krbRealm/authentication=kerberos: add (remove-realm=true)

reload

Configure the HTTP connector in the **remoting** subsystem.
 In addition, you will need to configure the HTTP connector in the **remoting** subsystem to use the newly created security realm.

#### **Example: Remoting Subsystem**

/subsystem=remoting/http-connector=http-remoting-connector:write-attribute(name=security-realm, value=krbRealm)

4. Configure security for the service.

You must also set up the service that is accessed using the remoting interface to **secured**. This will vary depending on the service. For example, with a Jakarta Enterprise Beans, you can use the **@SecurityDomain** and **@RolesAllowed** annotations.

#### 3.3.2. Kerberos Authentication Integration Using Elytron

It is possible to define an Elytron security domain for Kerberos or GSSAPI SASL authentication for remoting authentication.

1. Define the security realm to load the identity from. It is used for assigning roles.

/path=kerberos:add(relative-to=user.home, path=src/kerberos)

/subsystem=elytron/properties-realm=kerberos-properties:add(users-properties= {path=kerberos-users.properties, relative-to=kerberos, digest-realm-name=ELYTRON.ORG}, groups-properties={path=kerberos-groups.properties, relative-to=kerberos})

2. Define the Kerberos security factory for the server's identity.

/subsystem=elytron/kerberos-security-factory=test-server:add(relative-to=kerberos, path=remote-test-server.keytab, principal=remote/test-server.elytron.org@ELYTRON.ORG)

3. Define the security domain and along with it, a SASL authentication factory.

/subsystem=elytron/security-domain=KerberosDomain:add(default-realm=kerberos-properties, realms=[{realm=kerberos-properties, role-decoder=groups-to-roles}], permission-mapper=default-permission-mapper)

/subsystem=elytron/sasl-authentication-factory=gssapi-authentication-factory:add(security-domain=KerberosDomain, sasl-server-factory=elytron, mechanism-configurations= [{mechanism-name=GSSAPI, credential-security-factory=test-server}])

4. Use the created **sasl-authentication-factory**, in the **remoting** subsystem, to enable it for remoting.

#### **Example CLI Command**

/subsystem=remoting/http-connector=http-remoting-connector:write-attribute(name=sasl-authentication-factory, value=gssapi-authentication-factory)

5. Configure security for the service.
If you reference the security domain in a Jakarta Enterprise Beans, you must specify the application-security-domain that maps to the Elytron security domain. For example, with a Jakarta Enterprise Beans, you can use the @SecurityDomain annotation.

#### **Example CLI Command**

/subsystem=ejb3/application-security-domain=KerberosDomain:add(security-domain=KerberosDomain)

The use of a Jakarta Authentication Subject for identity association is no longer supported. Clients wishing to programmatically manage the Kerberos identity for a Jakarta Enterprise Beans call should migrate and use the **AuthenticationConfiguration** APIs directly, as follows:

```
// create your authentication configuration
AuthenticationConfiguration configuration = AuthenticationConfiguration.empty()
.useProvidersFromClassLoader(SecuredGSSCredentialClient.class.getClassLoader())
.useGSSCredential(getGSSCredential());

// create your authentication context
AuthenticationContext context = AuthenticationContext.empty().with(MatchRule.ALL, configuration);

// create a callable that looks up an Jakarta Enterprise Bean and invokes a method on it
Callable<Void> callable = () -> {
...
};

// use your authentication context to run your callable
context.runCallable(callable);
```

The call to **useGSSCredential(getGSSCredential())** happens when creating the **AuthenticationConfiguration**. Client code that already has access to a Jakarta Authentication Subject can easily be converted to obtain the **GSSCredential** as follows:

private GSSCredential getGSSCredential() {

```
return Subject.doAs(subject, new PrivilegedAction<GSSCredential>() {
    public GSSCredential run() {
        try {
            GSSManager gssManager = GSSManager.getInstance();
            return gssManager.createCredential(GSSCredential.INITIATE_ONLY);
        } catch (Exception e) {
            e.printStackTrace();
        }
        return null;
    }
});
}
```

Revised on 2024-01-17 05:25:11 UTC